## **Instalacja oprogramowania**

## **JAVA dla systemu I-Bank**

## **Uwaga:**

Wersja środowiska Java jest ściśle związana z wykorzystywaną do pracy przeglądarką stron internetowych. Korzystając z 64-bitowej przeglądarki (Internet Explorer 64-bitowy) należy pobrać i zainstalować Javę przez tą przeglądarkę. Zainstalowana zostanie 64-bitowa wersja Javy. W takim przypadku należy korzystać z 64-bitowej przeglądarki Internet Explorer, ponieważ Applety Javy w wersji 64-bitowej do obsługi kluczy cyfrowych nie będą działały na przeglądarkach 32-bitowych (np.: Mozilla Firefox oraz Chrome).

Korzystając z 32-bitowej przeglądarki należy zainstalować 32-bitową wersję środowiska Java, nawet w przypadku 64-bitowego systemu operacyjnego.

Należy również pamiętać, że środowisko Java oraz przeglądarka internetowa stanowią integralną całość. W przypadku aktualizacji przeglądarki stron www należy również zaktualizować środowisko Java. Analogicznie po aktualizacji oprogramowania Java, należy sprawdzić, czy nie pojawiła się nowsza wersja przeglądarki.

- W celu zainstalowania oprogramowania JAVA należy uruchomić przeglądarkę internetową i w pasku przeglądarki wpisać adres http://java.com
- Po pojawieniu się strony java.com należy wybrać opcję *Bezpłatne pobieranie oprogramowania Java*

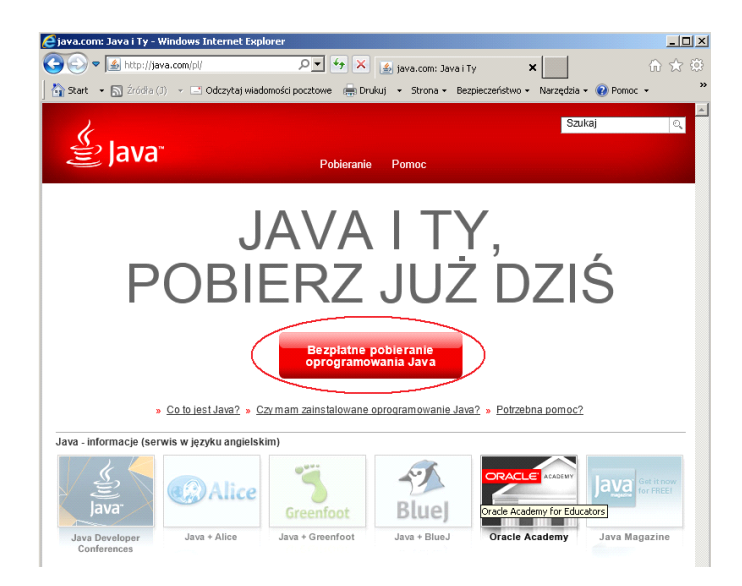

• Następnie należy wybrać – *Zgadzam się – rozpocznij bezpłatne pobieranie*

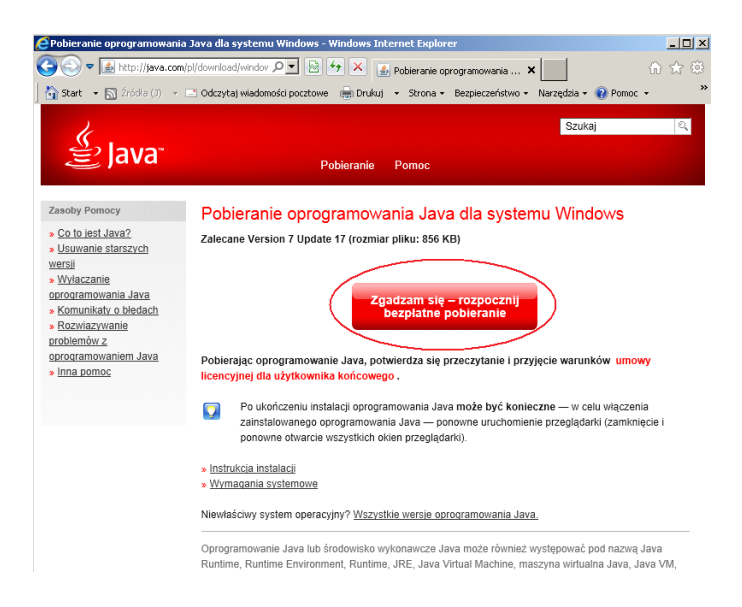

• Należy wybrać opcję - *Uruchom*

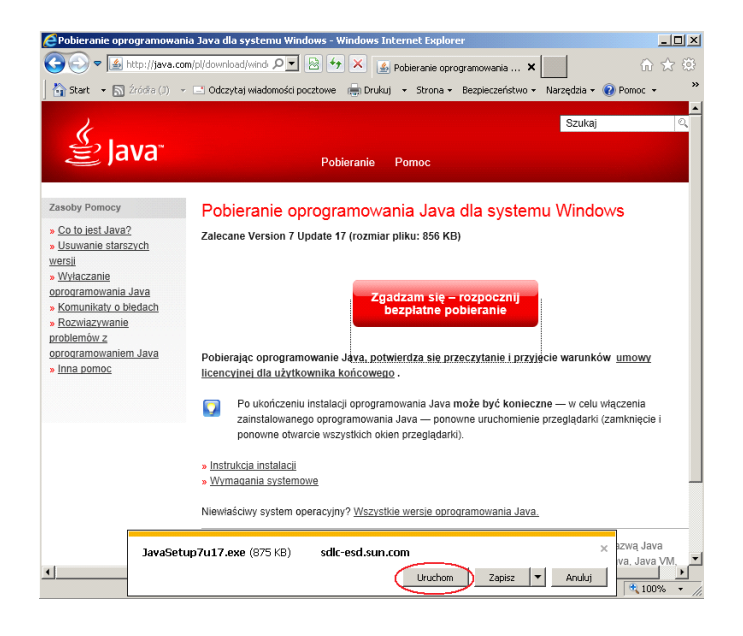

• Następnie wybieramy *- Install*

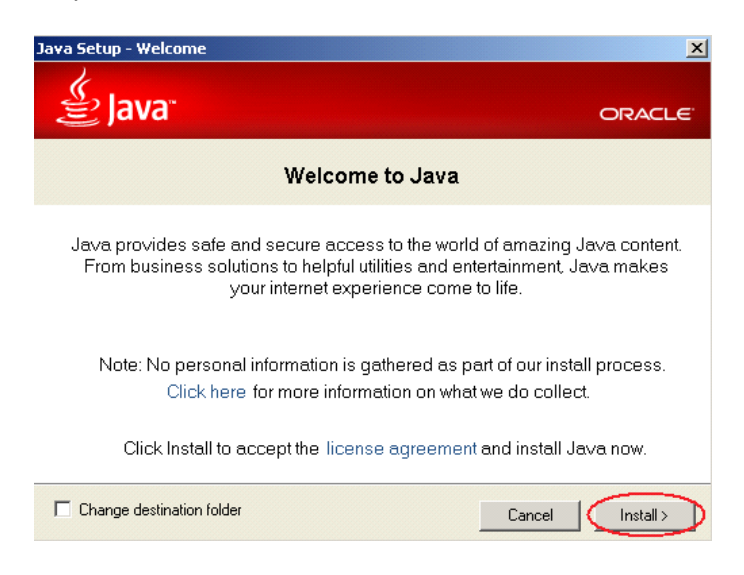

• Program zostanie pobrany z Internetu

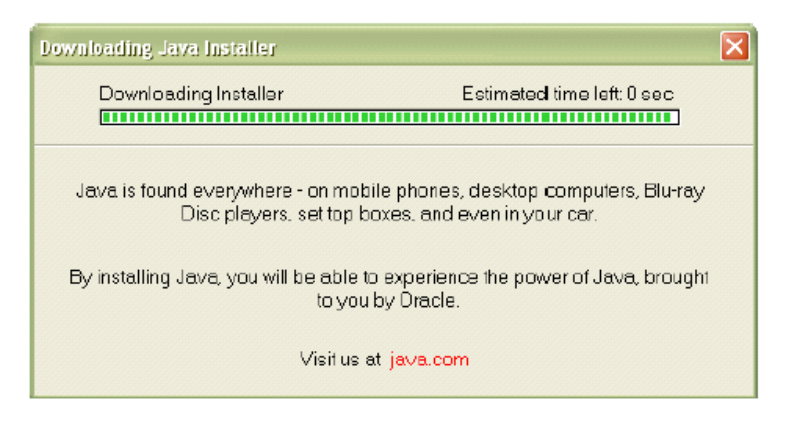

• W kolejnym kroku wybieramy *– Next*

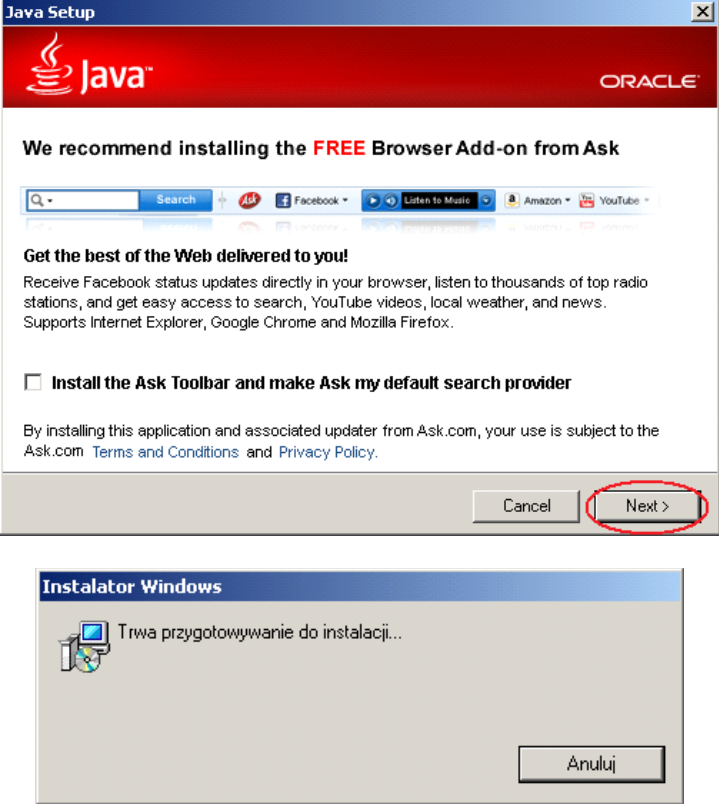

• Może pojawić się pytanie dotyczące zamknięcia wszystkich okienek przeglądarki. Po zamknięciu przeglądarek internetowych należy wybrać *Close Browsers and Continue* i w następnym kroku wybrać *OK*.

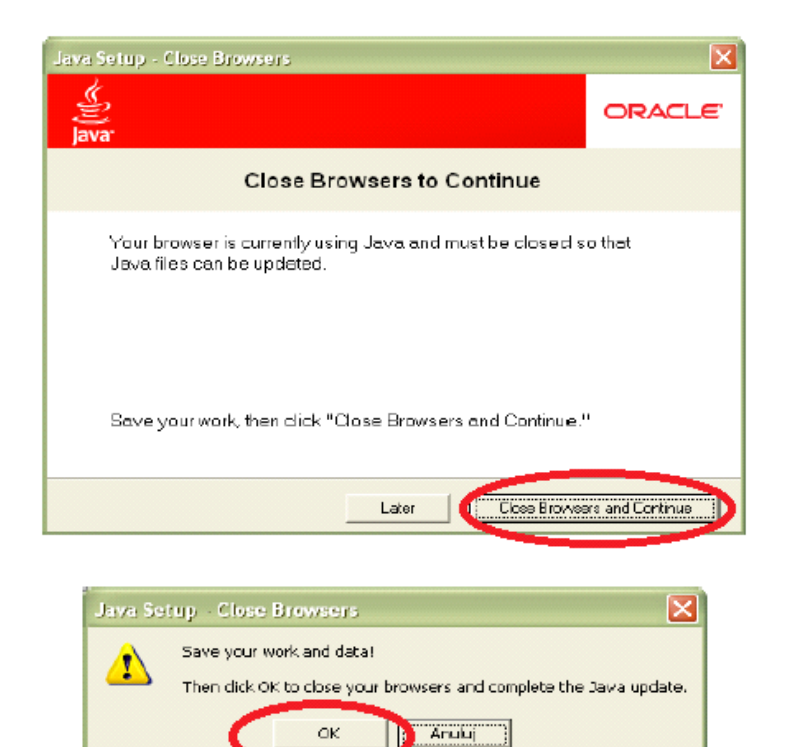

• Po wykonaniu tych kroków rozpocznie się proces instalacji

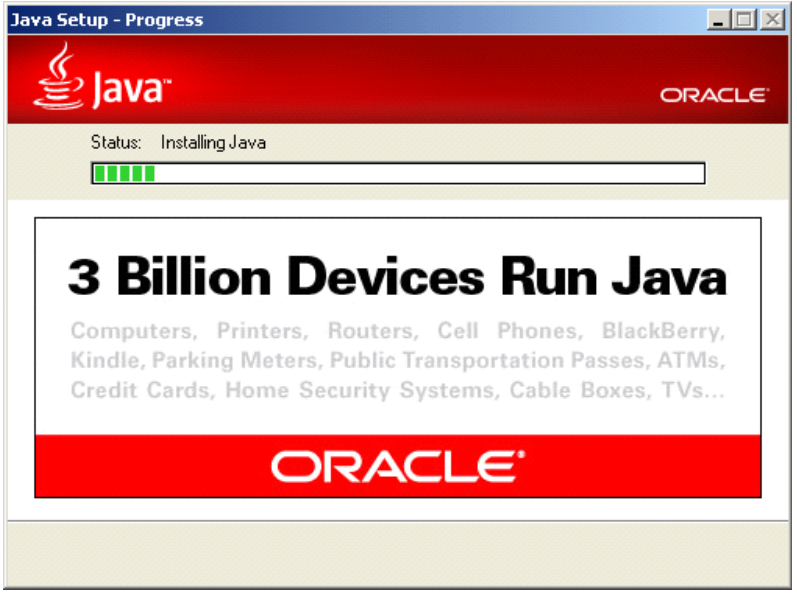

• Po poprawnym zainstalowaniu oprogramowania JAVA pojawia się komunikat *You have successfully instaled Java*. Wybieramy opcję *Close*

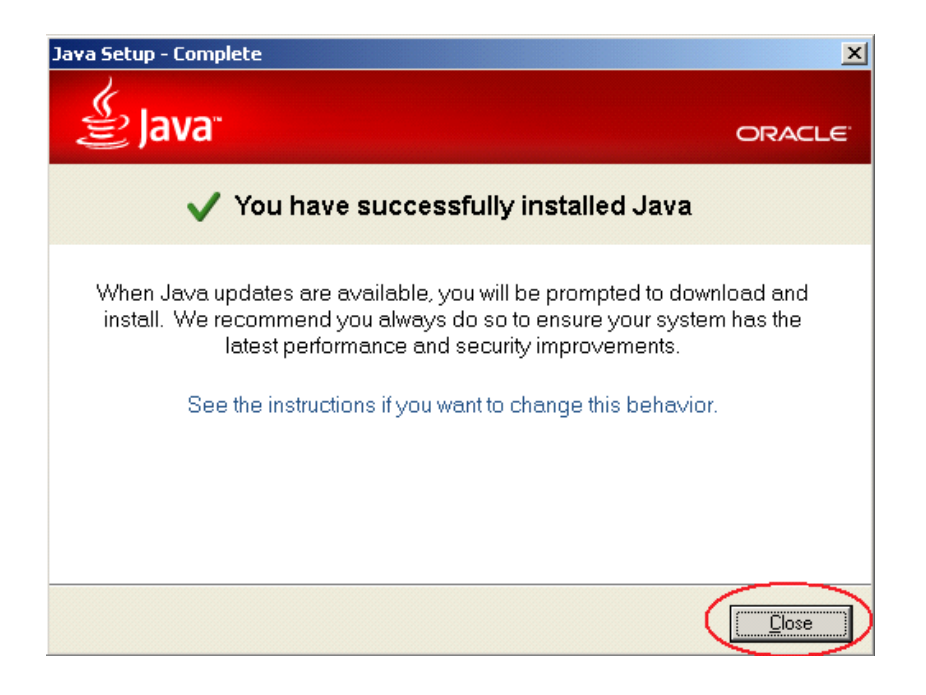

## **Uwaga:**

Powyżej został pokazany proces instalacji oprogramowania Java przy wykorzystaniu przeglądarki Internet Explorer. Przy użyciu innych przeglądarek (np. Mozilla Firefox, Opera, Chrome) proces instalacji może się nieznacznie różnić od przedstawionego w tej instrukcji.